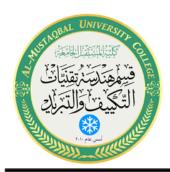

Class: 4th Stage Subject: Control Lab Lecturer:Dr.Essam Zuhair,Eng.Aceel

Talib Hussain
E-mail: aceel.talib@mustaqbal-

college.edu.iq

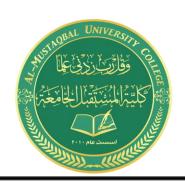

# (Control laboratory)

**Experiment No. 00(6)** 

(Electro pneumatic trainer (using a cylinder and a proximity switch))

Prepared by (Eng. Aceel Talib Hussain)

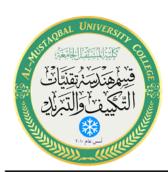

#### Class: 4th Stage Subject: Control Lab Lecturer:Dr.Essam Zuhair,Eng.Aceel Talib Hussain

E-mail: aceel.talib@mustaqbal-

college.edu.iq

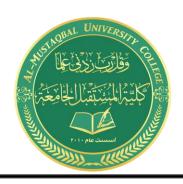

# **EXP.NO.** (6):- Electro pneumatic trainer (using a cylinder and a proximity switch)

#### **Unit objective**

After completing this unit, you will be able to understand the use of cylinders, valves, limit switches and proximity switches

## **Wiring**

| PS+                                 | CDP 24v                               |
|-------------------------------------|---------------------------------------|
| PS-                                 | CDP COM (0v)                          |
| CDP 24 V                            | Simulation + Extension Panel RL-1     |
|                                     | COM                                   |
| CDP COM (0v)                        | Simulation + Extension Panel Com (0v) |
| Simulation Extension Panel COM (0v) | CDP Com (0v)                          |
| Simulation Extension Panel EDI/5    | CDP CDI/1                             |
| PS (PROXIMITY SWITCH) OP            | CDI/1                                 |
| PS (PROXIMITY SWITCH) (+)           | CDP 24v                               |
| PS (PROXIMITY SWITCH) (-)           | CDP Com (0v)                          |
| S (SELENOID)1 (+)                   | RL(relay) 1 NO                        |
| S (SELENOID)1 (-)                   | CDP Com (0v)                          |

#### **Procedure:-**

- 1. Make the connection as shown in the table above.
- 2. Set FRL pressure to 3 bar
- 3. Connect the power supply.
- 4. C1 (cylinder) get step out.
- 5. The proximity switch senses the cylinder.
- 6. The C1 (cylinder) step in (get to its original position).
- 7. The process continues.

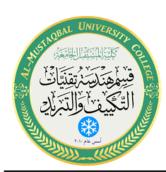

#### Class: 4th Stage Subject: Control Lab Lecturer:Dr.Essam Zuhair,Eng.Aceel Talib Hussain

E-mail: aceel.talib@mustaqbal-

college.edu.iq

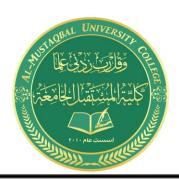

#### **Conclusion:**

In this experiment we have gone through the process of controlling C1 using proximity switch with a valve. It shows that how we can use proximity switch to stop the cylinder and prevent it from reaching its require position.

## **Component requirement:**

- 1. S1 (5/2 way DC valve).
- 2. Proximity switch (PS).

#### **Discussion:-**

- What is proximity switch? And how it works?
- When the process continued, how to stop it?
- In the main window of KGL-WIN (the Trainer simulation program), write down the procedure of how to open, connect, run any project?